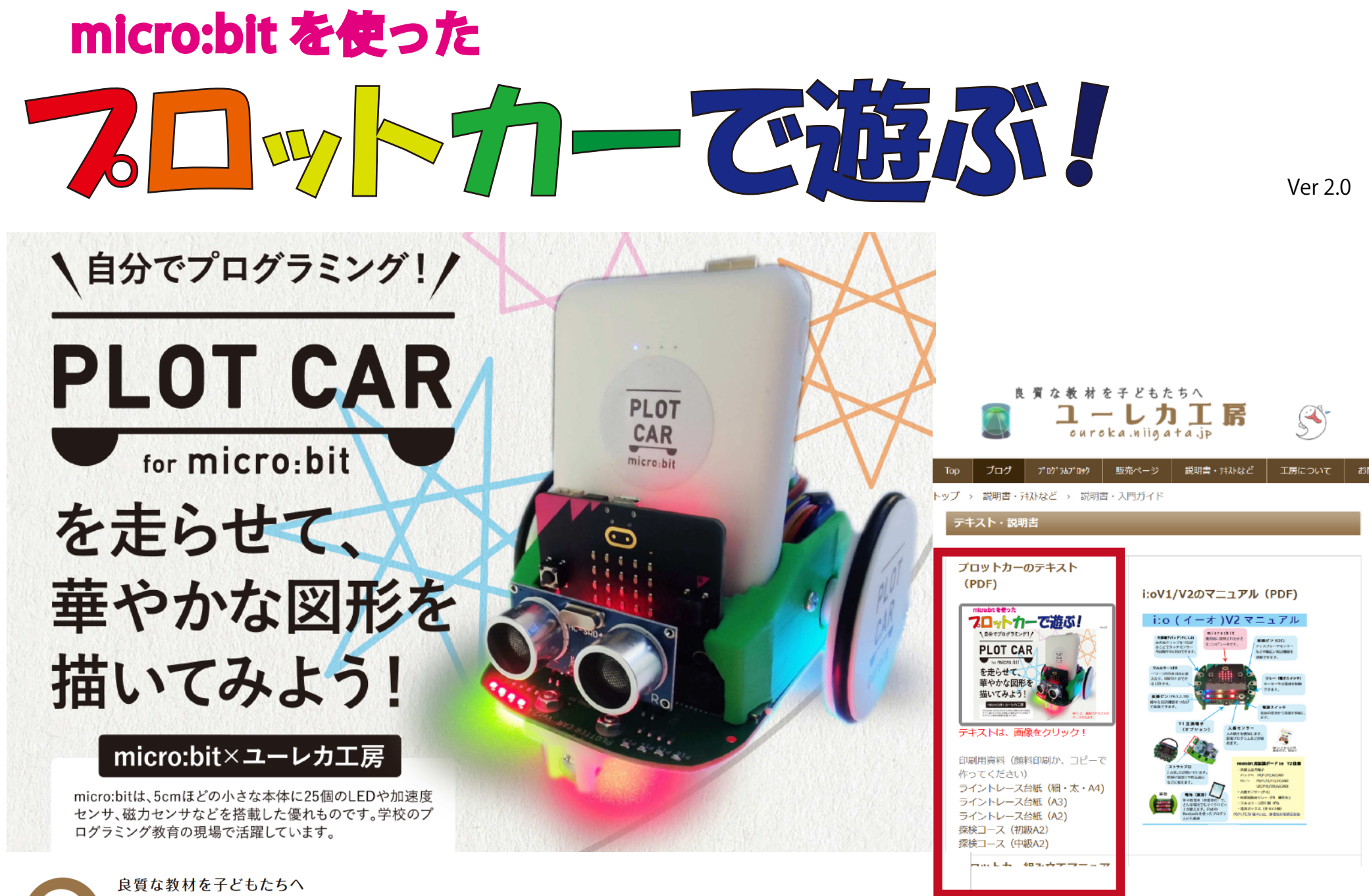

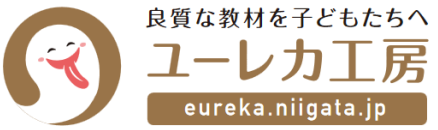

ユーレカ工房は、小学校のプログラミング的思考を 取り入れた授業向けの教材の開発・製造・販売を専門に行っています。

# ■■ 025-276-5653 /代表・斎藤

〒950-0851 新潟市東区新石山2丁目9-14 小林ビル2-2 **HP** https://eureka.niigata.jp

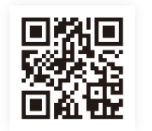

HP には、最新のテキストや コースなどがあります。

### 使用上の注意事項

ユーレカ工房製品に関しては、使用目的、用途、環境などを明確にし、製品の特性/特長を正しく理解して使用することが必要です。

1 使用目的について

 ユーレカ工房のユーレカ IO システムは、学校や家庭での実験に使用するもです。日常、常に電源を入れて使用する用途には適しておりません。 正しい使用方法を無視または用途以外の目的に使用した場合は、特長/仕様を満足できない場合があります。

2 製品の扱いについて

 製品に使われているプラスチック部品は、大変熱に弱いので、直射日光の当たる窓際や金属板の上、実験における火気類の近くなどに置かないようご注意ください。 半導体部品の実装された電子部品は、十分な静電気防止対策が必要です。ユーレカ IO システムでは、静電気や物理的な破壊を軽減するために、プラスチックケースに収めるようにして おりますが、万全ではありません。特に micro:bit は静電気破壊を防ぐためにも、扱う前に回りの金属に触れて体の静電気を除去してから扱うと良いと言われています。

保証・修理・交換に関して

通常使用における無償保証期間は、製品の納入後 12 ヶ月以内となります。

当社にて保証対象外にあたるケースと判断させていただいた場合は、有償にて修理・交換をさせていただきます。

お願い事項

仕様・部品変更について

弊社製品の仕様・形状などは、改良のために予告なく変更する場合があります。

製品の説明やソフトなどに関しては、随時最新版を HP 上にて公開しております。

# 動かす前の準備 ペンの高さを調整

バッテリーの取り付け micro:bit の取り付け それぞれの溝にあわせて、 差し込んでください。 バッテリーには、 USB ケーブルを 差し込みます。

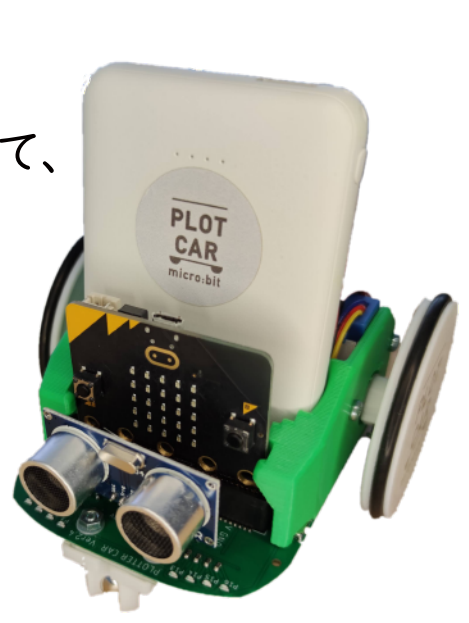

## 超音波距離センサーの取り付け (必要なときだけ)

センサーの 4 ピンを、 本体のメス端子 に差し込みます。

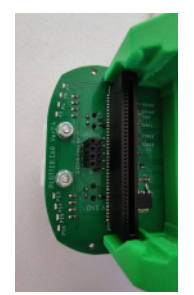

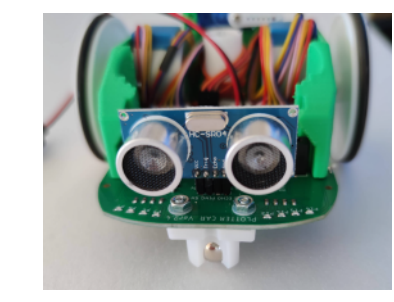

付属している固定治具にペンを差し込みます。 高さは、 サーボモーターが下がった時にはペン先 が出て、 サーボモーターが上がったときにはペン先 が出ないような高さに合わせます。

ペン先から約cmのところに固定すると大体 OK です。

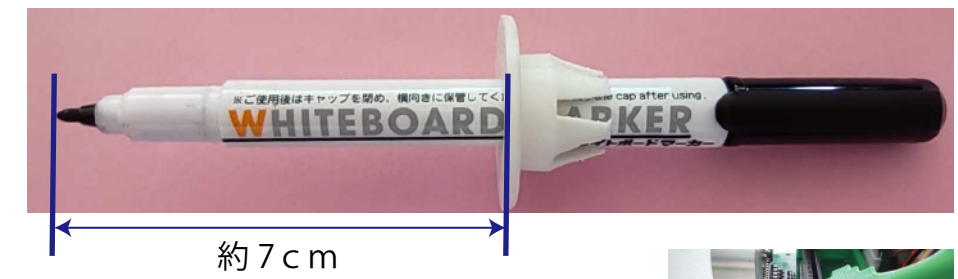

# 電源の入れ方。

左側に、 スイッチがあります。

OFF /ON

始める前に ON, 使い終わったら必ず OFF しま しょう。

## 注意

ステッピングモーターは、 電流が流れ続けると 発熱します。 使い終わったら、 電源を必ず OFF にしてください。

プロッター用ブロック

ユーレカ工房のホームページから、MakeCode エディタ用の拡張ブロックを読み込みます。

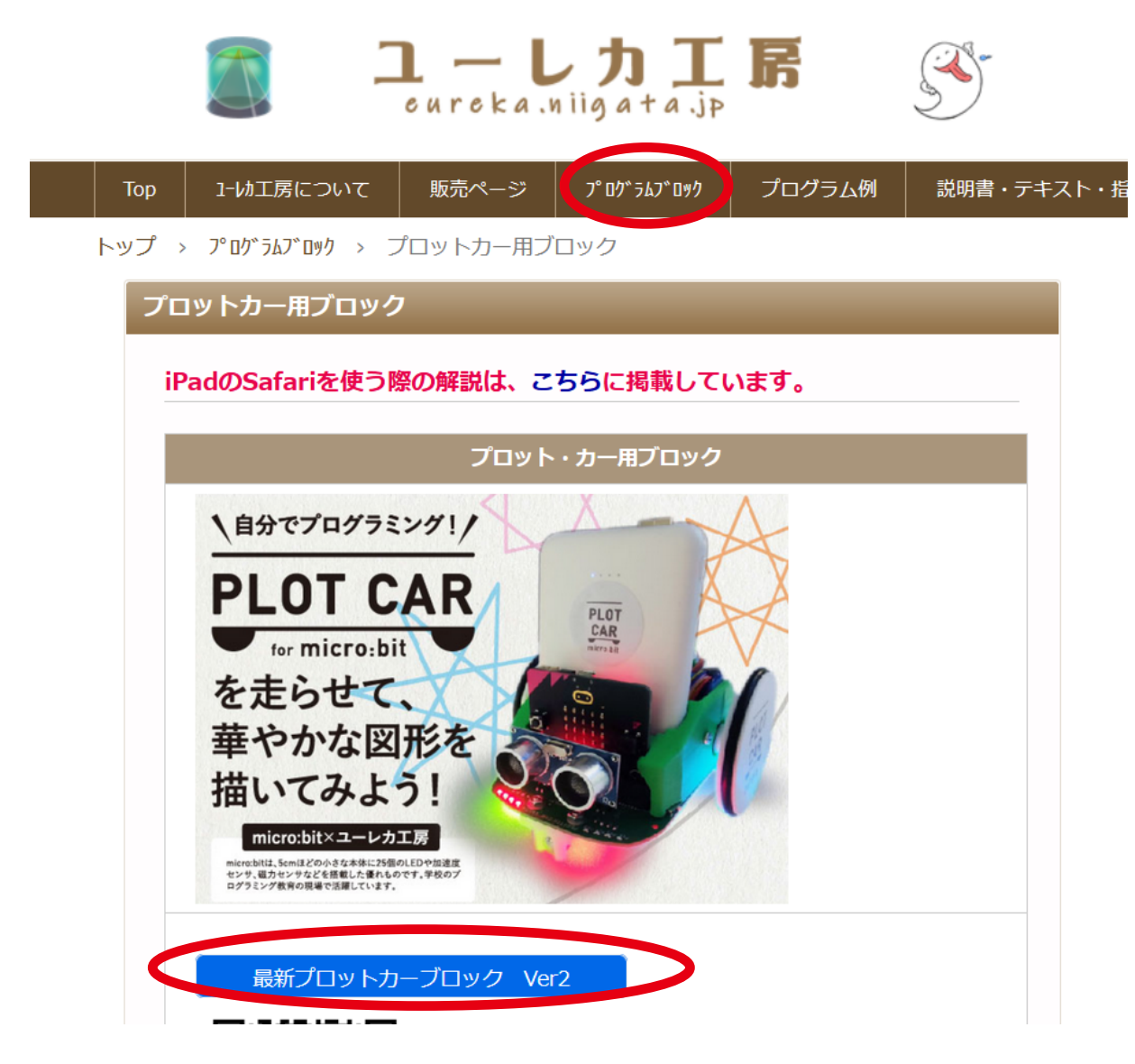

micro:bit の基本操作は、iːo(イーオ)のマニュアルに記載しております。

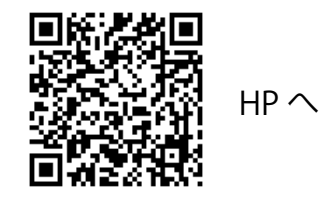

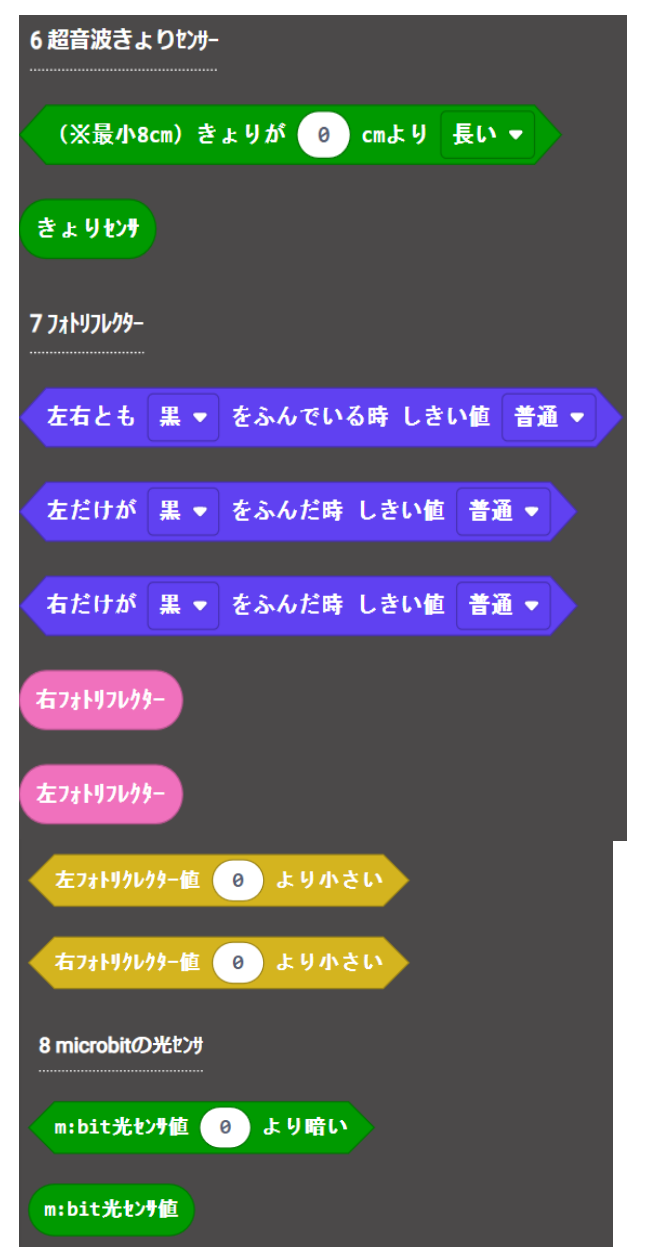

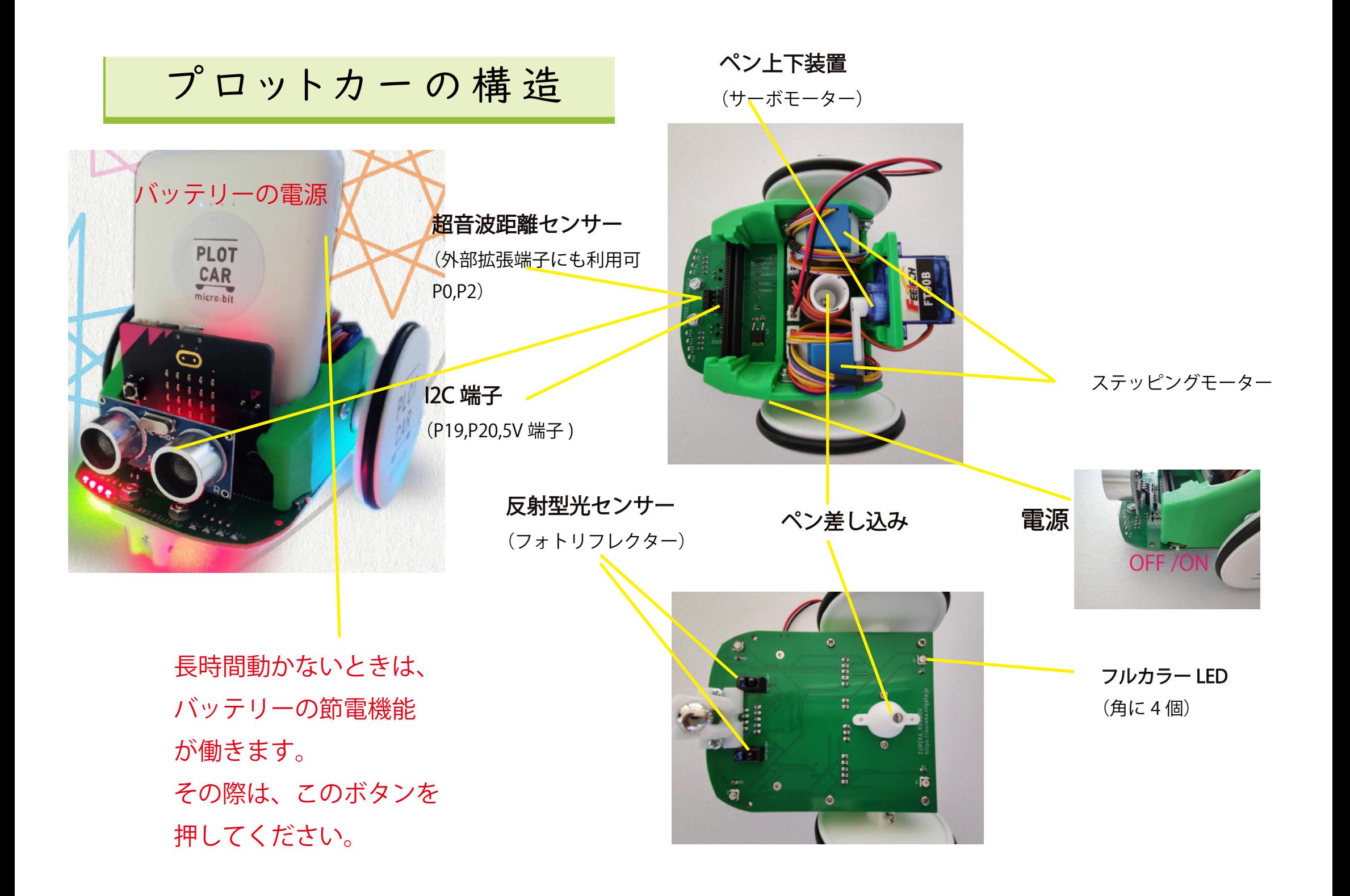

## ブロックを使って動かしてみよう

#### 便利な専用ブロック

ユーレカ・プロットカーには、簡単に動かしたり図形を描いたりできる ように、 便利な専用ブロックが用意されています。

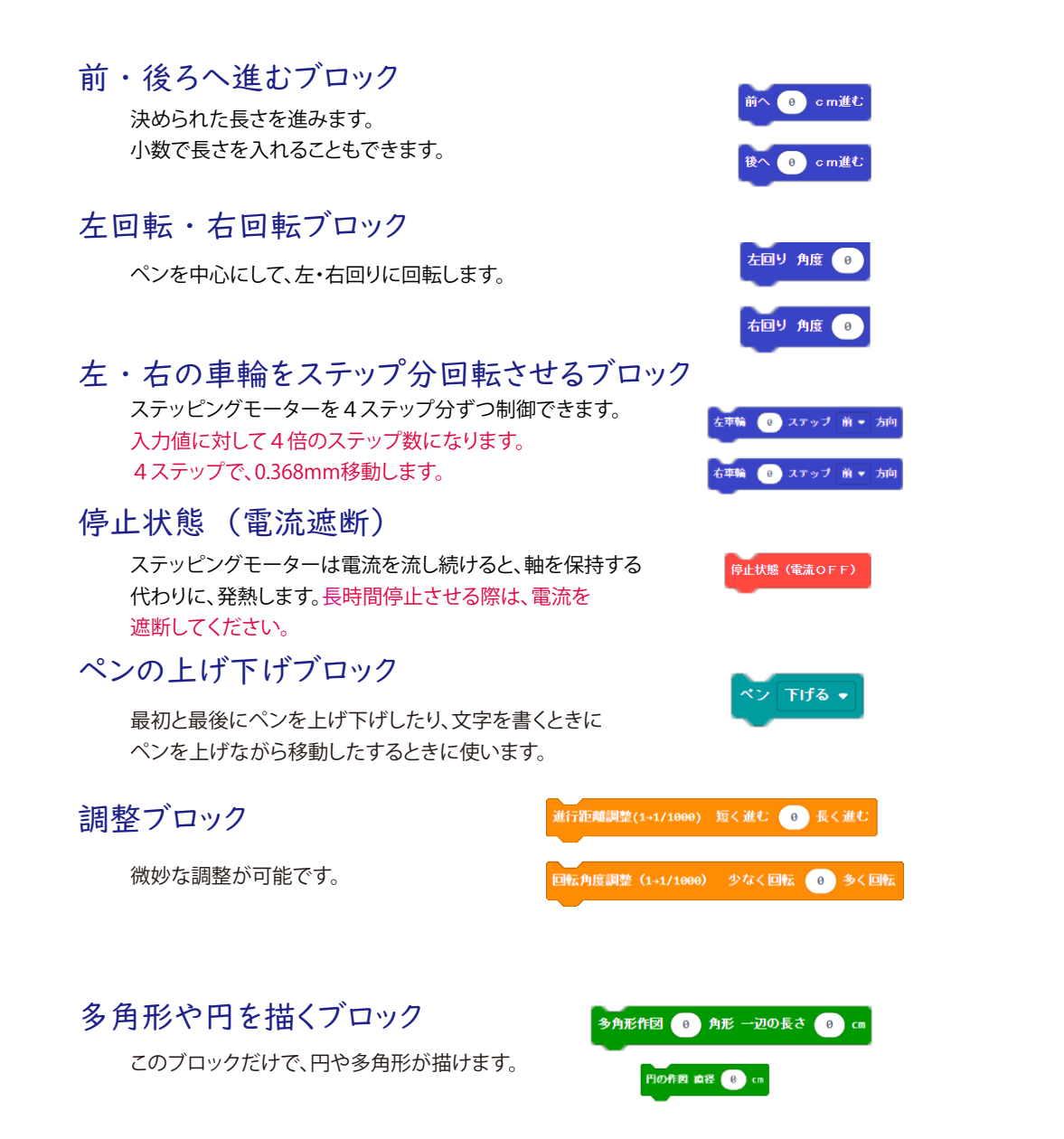

#### 一辺が 5cmの正方形を描いてみましょう ボタン A → が押されたとき ベン 下げる v ボタン A → が押されたとき くりかえし 4回 ベン 下げる v 前へ 5 cm進む 多角形作図 4 角形 一辺の長さ 5 cm 左回り 角度 90 ベン 上げる v ペン 上げる \* 一辺が 5cmの正三角形を描いてみましょう ボタン A → が押されたとき ボタン A → が押されたとき ベン 下げる v ベン 下げる v くりかえし 3回 多角形作図 3 角形 一辺の長さ 5 cm 前へ 5 cm進む ベン 上げる v 左回り 角度 120 ペン 上げる <del>↓</del> 一辺が 5cmの正五角形を描いてみましょうボタン A → が押されたとき ボタン A → が押されたとき ベン 下げる v ベン 下げる v くりかえし 5回 多角形作図 5 角形 一辺の長さ 5 cm 前へ 5 cm進む ペン 上げる • 左回り 角度 (72) ベン 上げる +

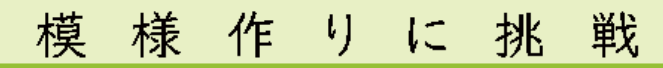

多角形や円を組み合わせて、模様作りに挑戦しましょう。

### 三角形を3つ組合せして

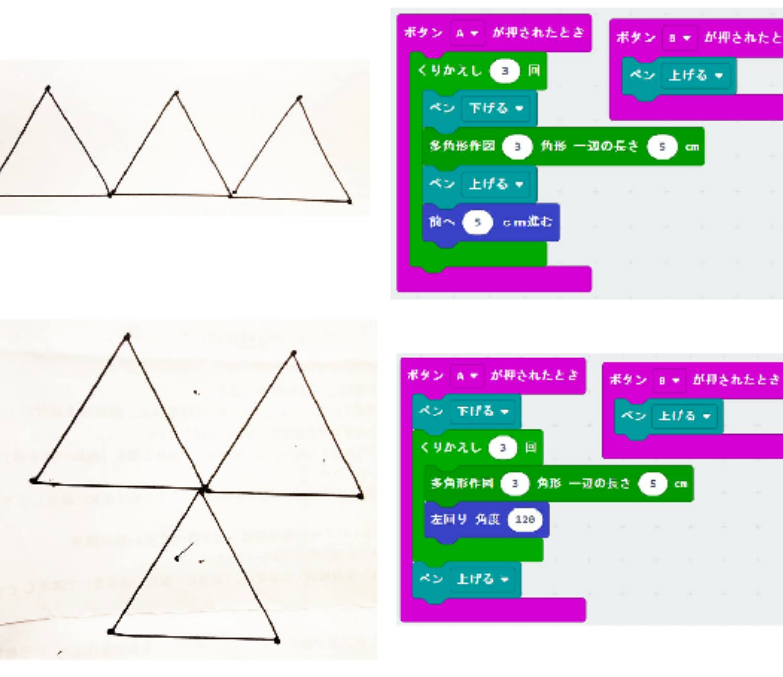

### 多角形を繰り返して

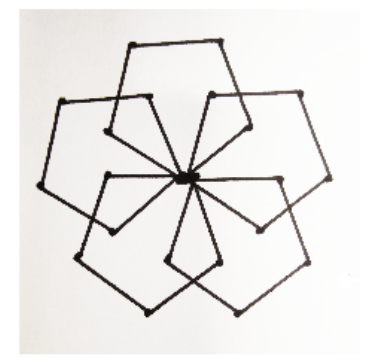

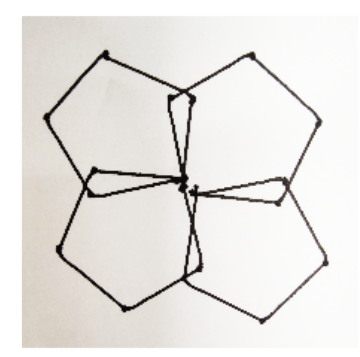

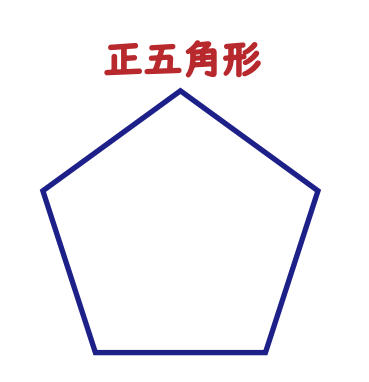

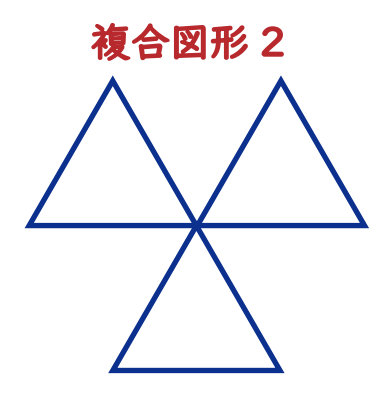

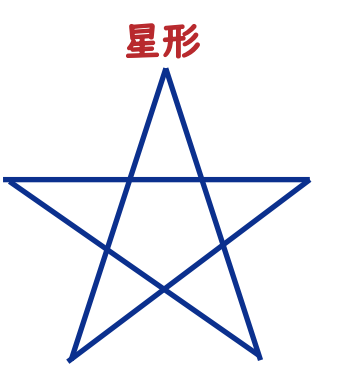

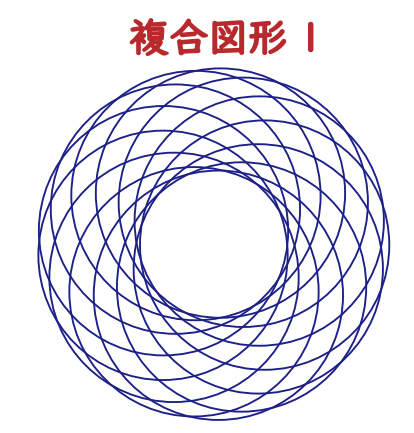

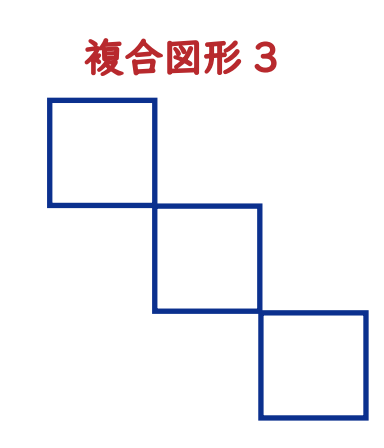

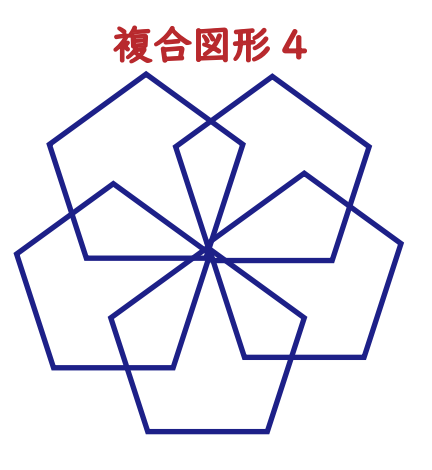

## 長さや角度を使ったゲーム

プロットカーの特徴として、 進む距離や曲がる角度が正確なことが 挙げられます。

そこで、 道に沿ってスタートからゴールまで行く活動を通して、 試行錯誤を 通じて長さや角度、 プログラミング的思考などを学ぶことができます。

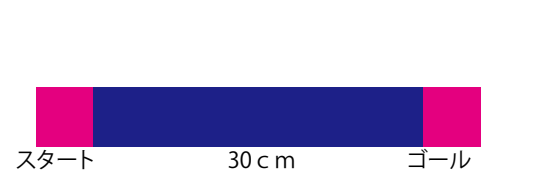

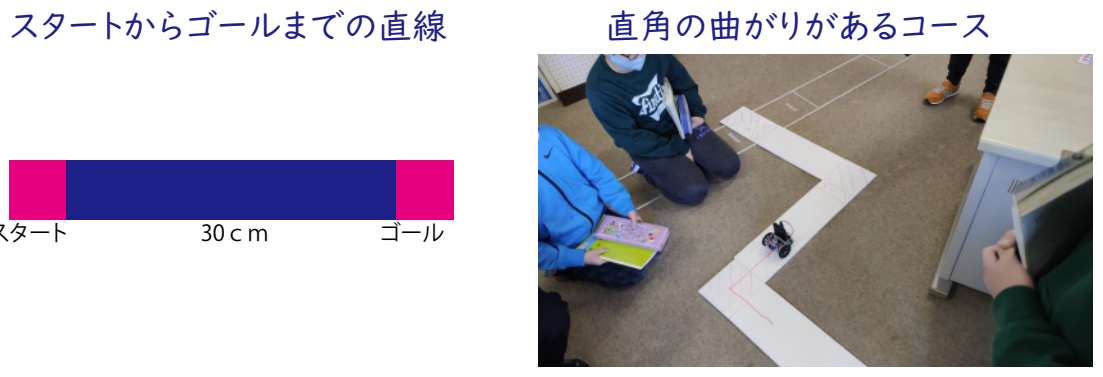

長さを予想させてゴールまで 45°などもあるコース

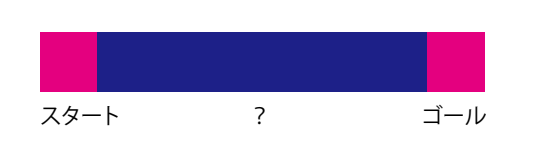

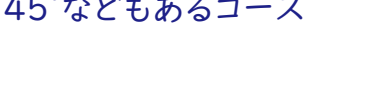

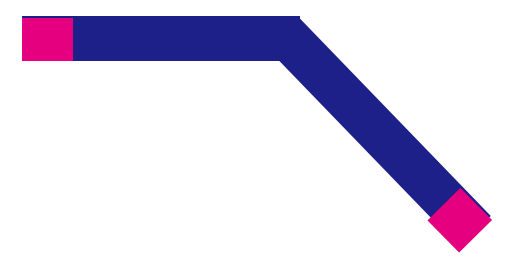

#### ホワイトボードとビニールテープを利用した迷路ゲーム

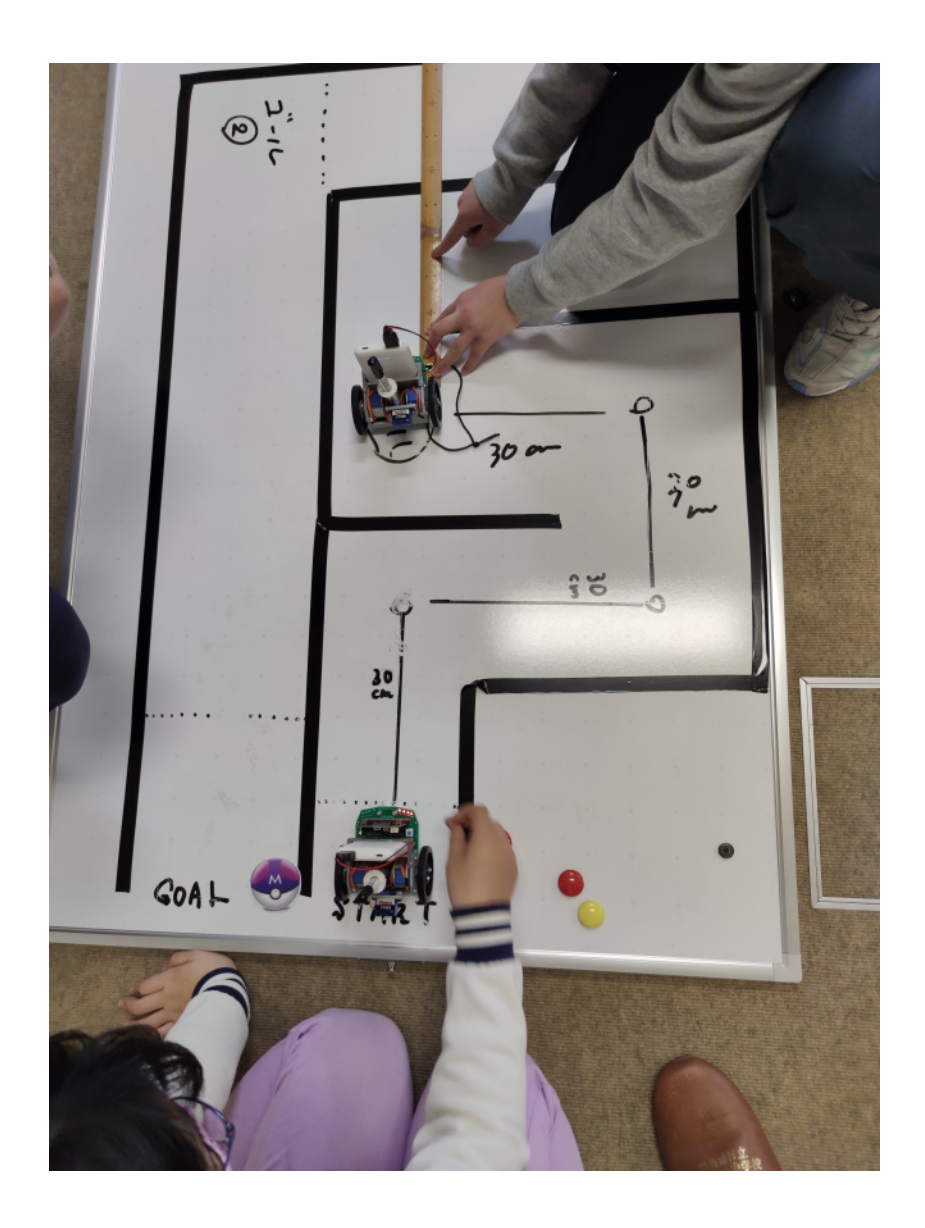

## 衝突回避自動車を作ろう ままあんぱ<br>**超音波センサーを使った距離測定**

必要機材 micro:bit本体、プロットカーV2

車の前に目のようについているが<sub>はか</sub>超音波距離センサーです。 これを使うと、物体までの距離を測ることができます。 ただし、音が反射しないと測れないので、スポンジや布などの <sub>音を吸収するものは測ることができません。また、床がカーペット</sub> の場合、 うまく測れないことがあります。

## 距離の測定 最初だけ ₹イクロビットのLEDを 有効 ▼ にする ずっと きょりを表示 (確認のみ)

マイクロビット $\mathbb{Q}_\varepsilon$  LED に、距離を 表示させましょう。 手を近づけたり離したりして、 測定

#### 壁にぶつからない車を作ってみましょう。 かべ

車が壁にぶつかる前に、 自動で止まる車を作ってみましょう。 距離を 測りながら、 ある数値になるまでは前進、 それより短くなったら止まる すうち プログラムにします。

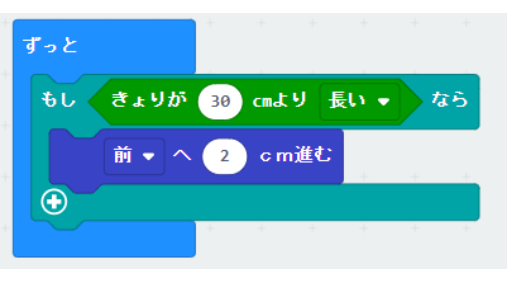

これをうまく利用すると、 壁を さけながらいつまでも走る車や 一定の間かくを保った自動車な ど、アイディア次第でいろいろ 作れそうです。 チャレンジして みましょう。

だっしゅつ

いろいろなコースを作って、 脱出するプログ ラムを作ってみよう。 曲がり角は、 超音波セ ま ン<sub>む</sub>ホーを使ったり、進むきょりを使ったりし て、 うまく脱出できるようにするといいよ。 だんだん難しいコースを作ってプログラムの 技術をみがこう。

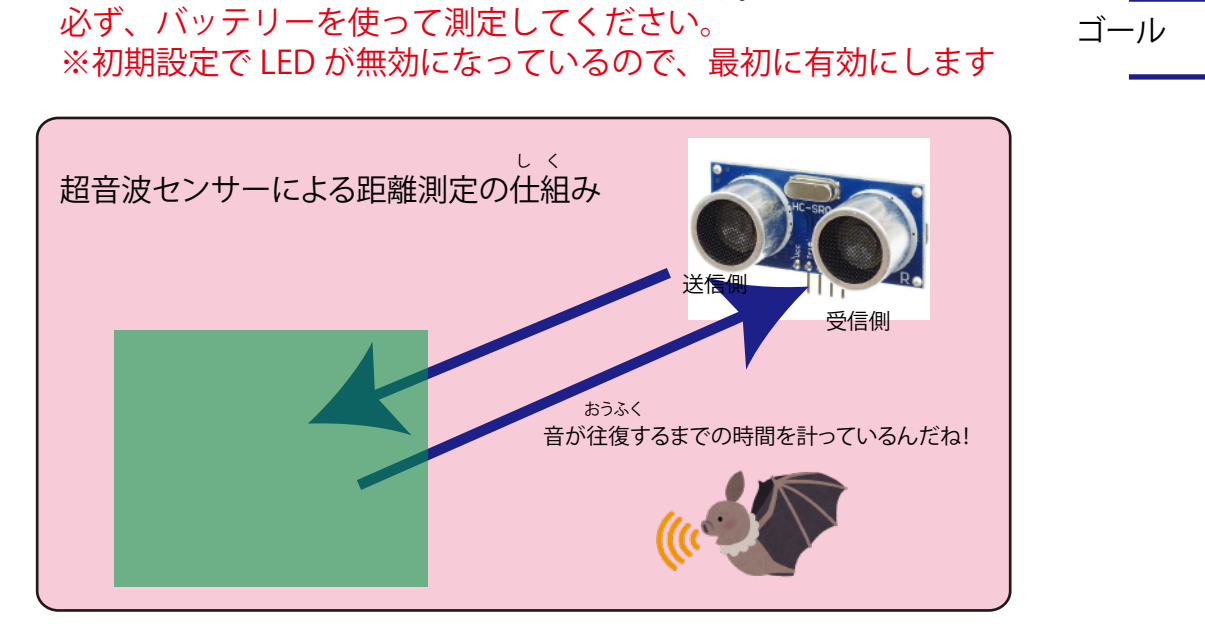

してみましょう。

## 光センサーを使ったライトの自動点灯

必要機材 micro:bit本体、プロットカーV2

#### 自動車のオートライト機能

道路運送車両の保安基準が改正され、2020年4月以降に販売される乗用車 (新型車のみ)には「オートライト機能」の搭載が義務付けられることになりま した。 オートライト機能とは、走行中の車が周囲の明るさを検知してヘッドラ イト(前照灯)の点灯・消灯を自動で行ってくれる機能のこと。

micro:bit には、 LED が25個ありますが、 これは明るさを感じ 取る光センサーにもなります。 そこで、 自動車に搭載されている オートライト機能をプログラミングしてみましょう。

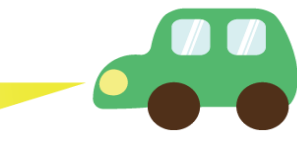

#### 明るさを測定してみよう

まずは、 周りの明るさを調べてみましょう。 そのために、 次のブロッ クを使用します。 micro:bit の LED を手でおおうなどすると、 値が 変化します。

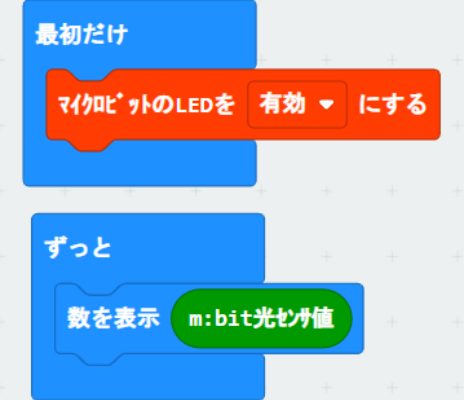

※初期設定で LED が無効になっているので、最初に有効にします

## しきい値を決めましょう。

光センサーの値は、 0 ~ 100%を返します。 そこで、 どの値から ライトをつければいいのか、 決めましょう。 この値のことを、 しきい値と言います。

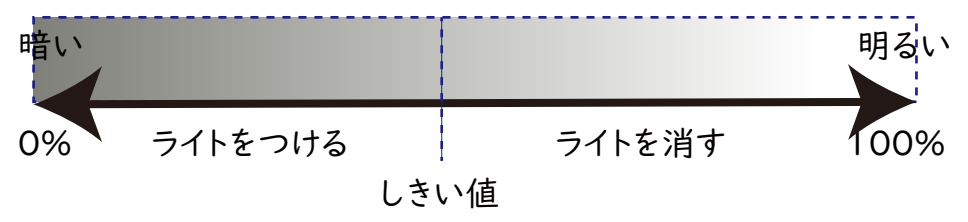

#### プログラミング

しきい値に従って、 つぎのようなプログラムを組みます ( しきい値 50 の時の例)。

#### もし、 暗かったら、 ライトをつける でなければ、 ライトを消す。

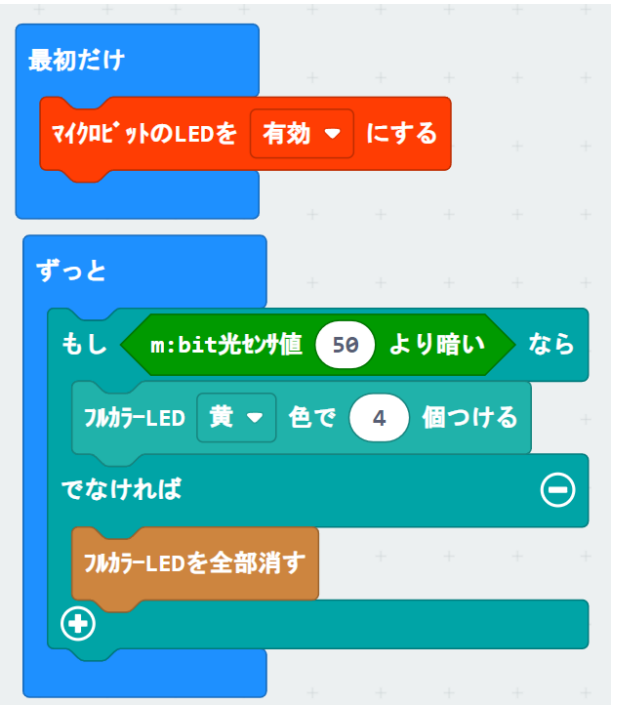

#### センサーを使った自動制御 1 ライントレースカー

あててもう一方の素子で明るさを測定する装置です。

もし たもとも 黒 = をふんでいる時 感度 普通の部屋 =

次のブロックを組んで、 実際に白と黒の紙で LED の色が変化するのを

Macqeen の底の面

車の裏側についている 2 つの部品が、 ラインセンサー (フォトリフレクター) です。 これは、 光 (赤外線) を

白の上で赤 黒の上で緑

白黒を識別できる光センサーの情報を利用して、 黒線の上を走る車を作ってみよう。

左フォトリフレクタ デジタル出力

#### 黒線によって異なるプログラム

ライントレースをする際に、センサーの幅に対して黒 線が広いか狭いかで、プログラムが変わります。右図 の太線の場合は、両センサーともに黒線の上に載って いますが、細線の場合には両センサーともに、白線の 上に載っています。このように、センサー位置や周り の条件を考え、論理的にプログラミングする必要があ ります。

※日光には、赤外線が多く含まれているので、窓の近 くでやるとセンサーが誤動作する場合もあります。

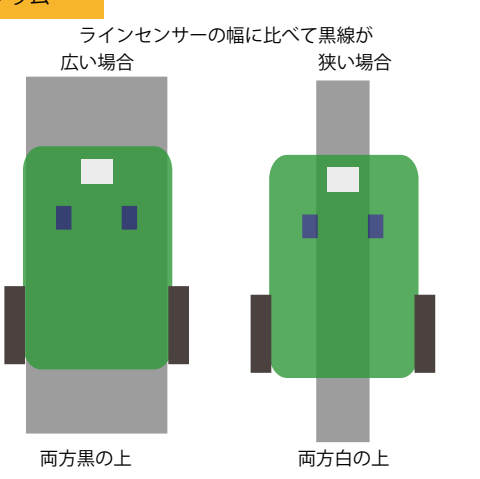

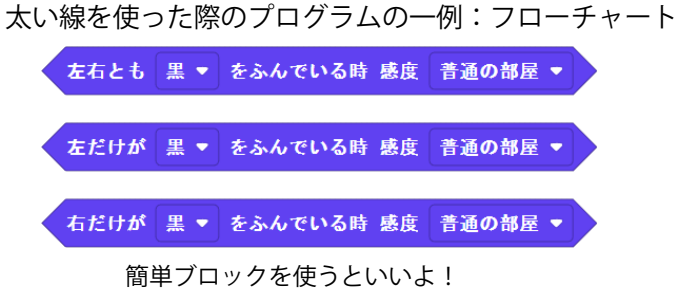

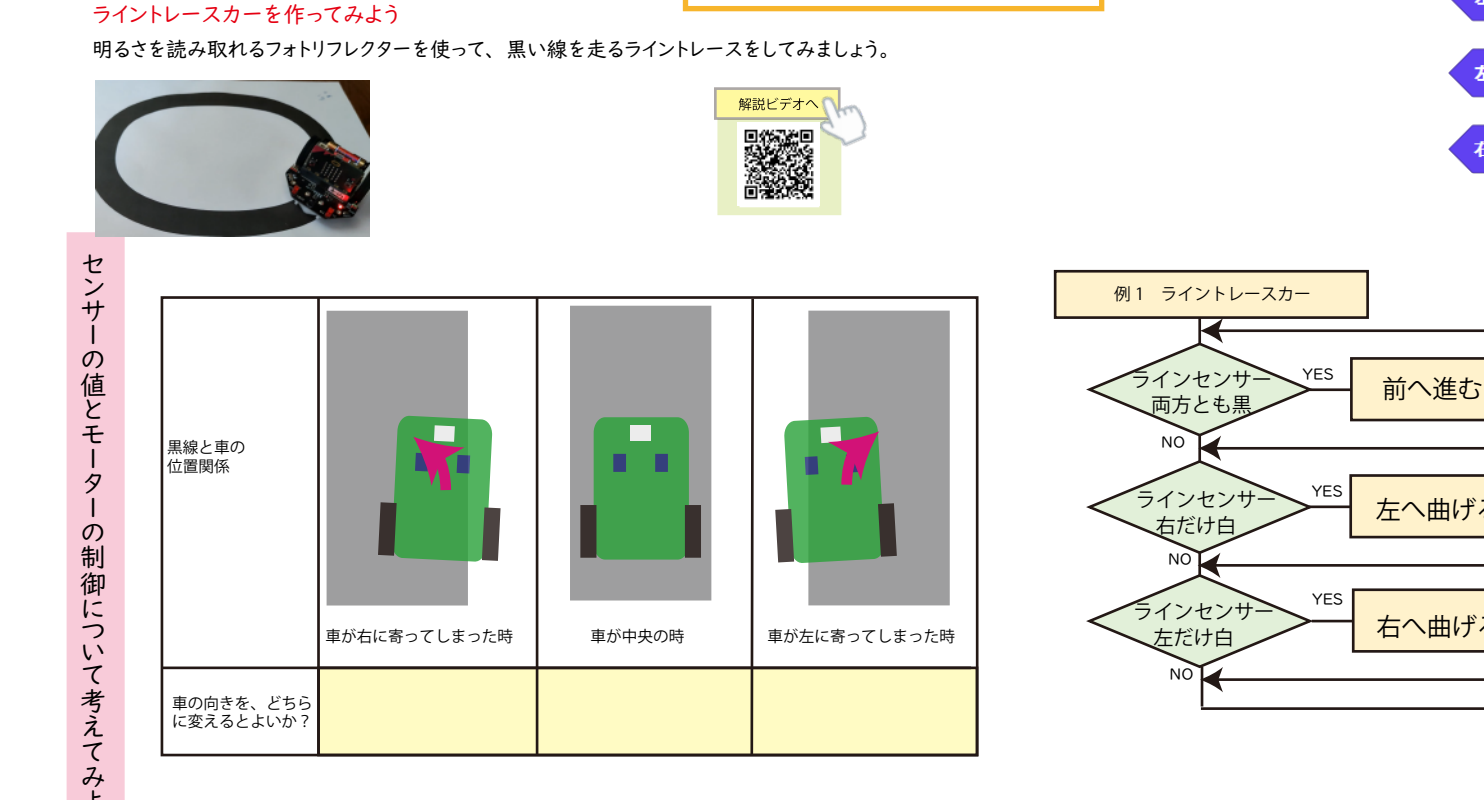

ラインセンサー (フォトリフレクター)の仕組み

底面のフルカラーLED 白の上で赤色 黒の上で緑色

赤外線 LED フォトトランジスタ 赤外線 LED フォトトランジスタ

黒い紙だと反射しない 白い紙だとたくさん反射する

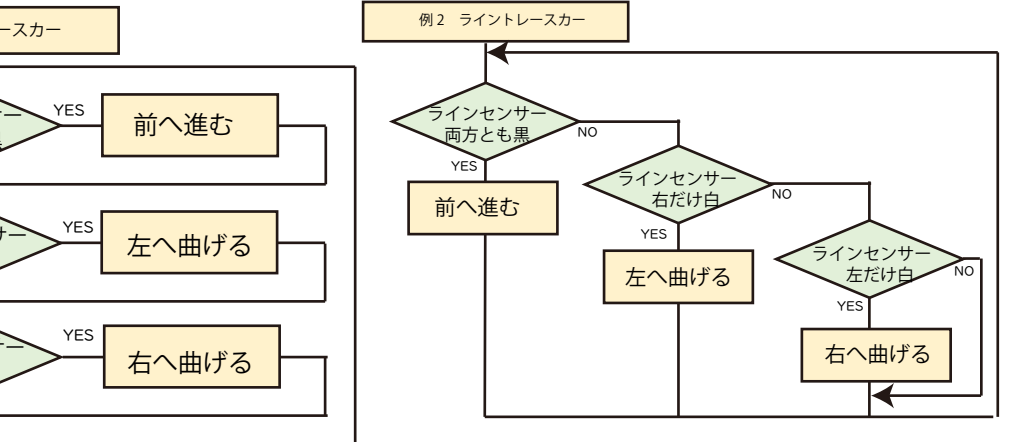

セン サークス ちょうしょう 制御について考えてみよう

確かめよう。

右フォトリフレクタ デジタル出力

やってみよう

Huskeylens を使ったプログラミング *Kitholike Huskeylens 13*<br>Huskeylens ピン配置 *Huskeylens ピン配置 <sub>4pin Connector in I2C Mode*</sub>

AI カメラの Huskeylens を使うと、顔認証や QR コード制御などいろいろできます。

#### 2021/12 現在 micro:bit のみで V 2 で動きます (V1 は不可)

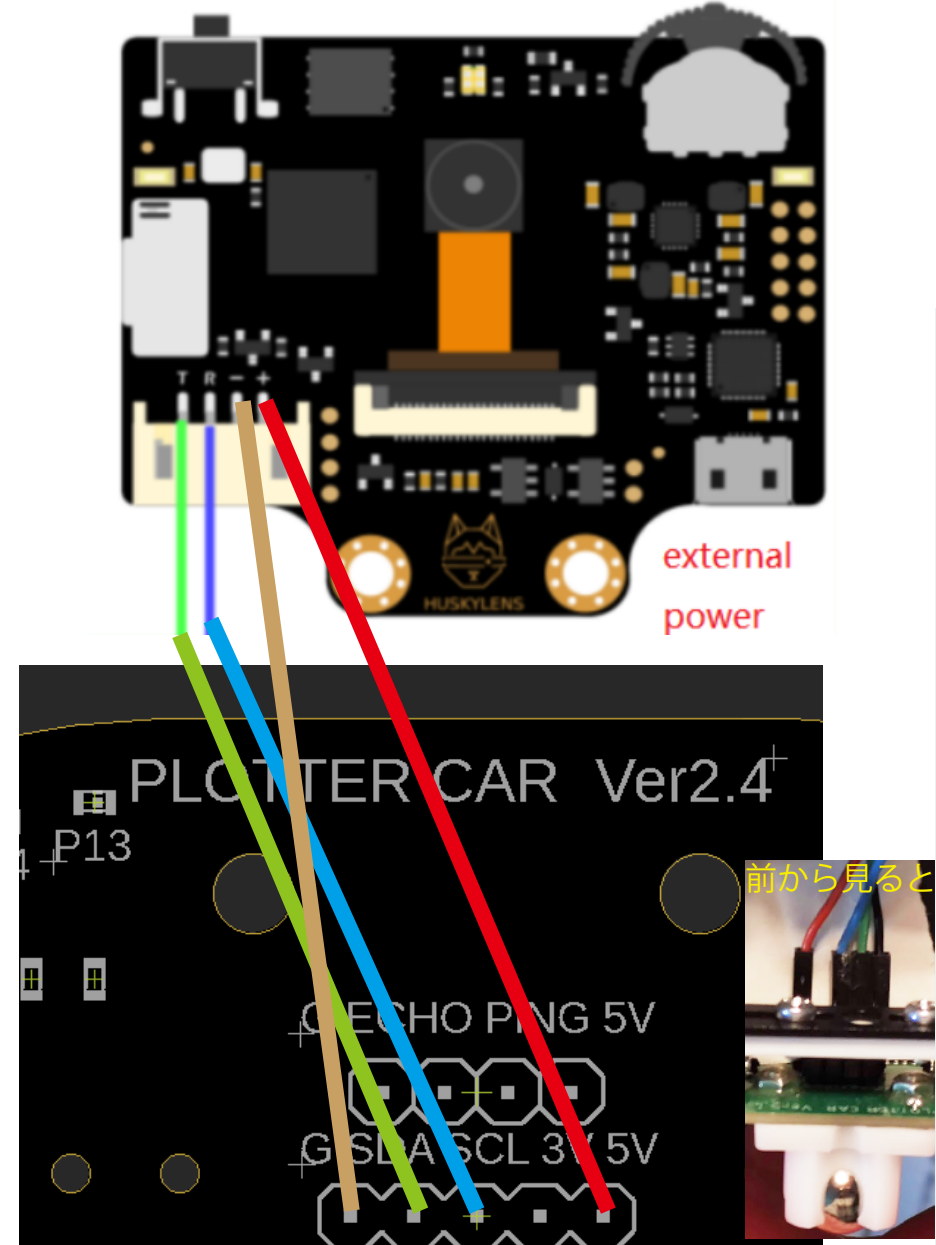

拡張ブロック https://github.com/tangjie133/pxt-huskylens

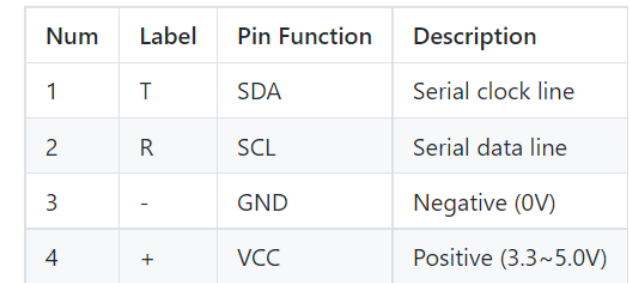

#### 顔認証を使って、顔の方向に向きを変えるプログラム

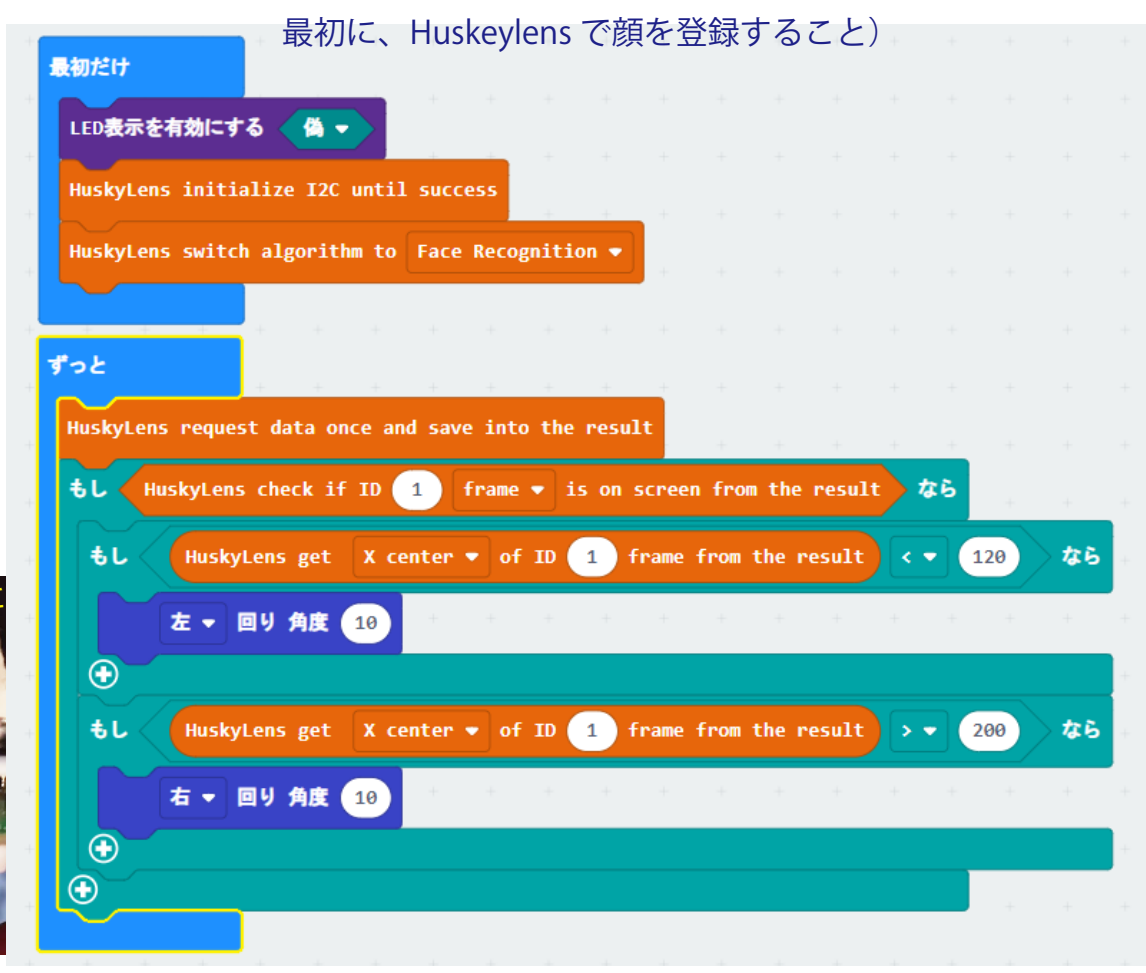

5V ピンから電源を供給すること

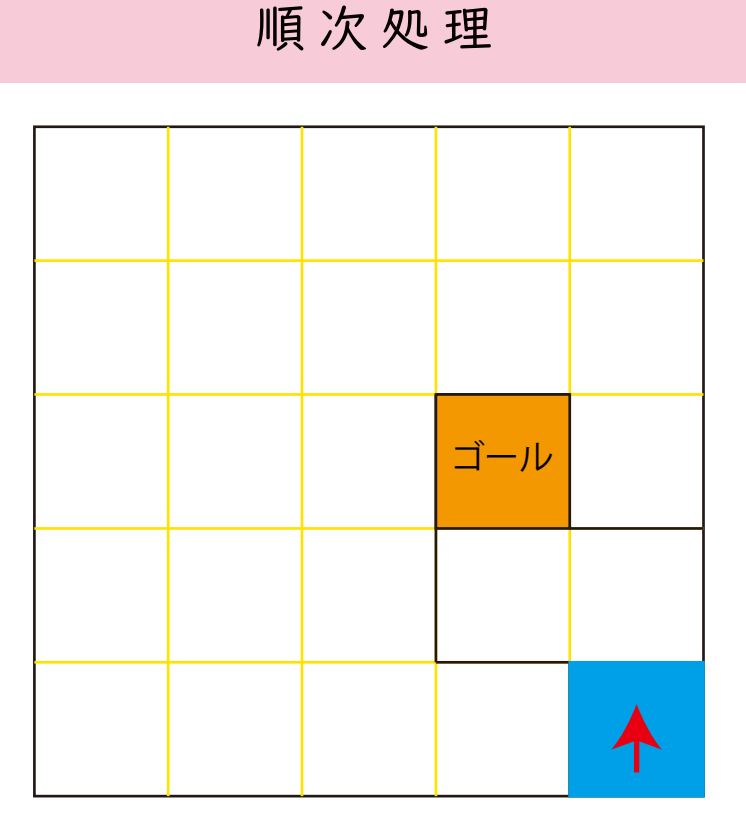

実際のコースの作り方 マス目入り模造紙を使い、一ます 15×15cmで作成

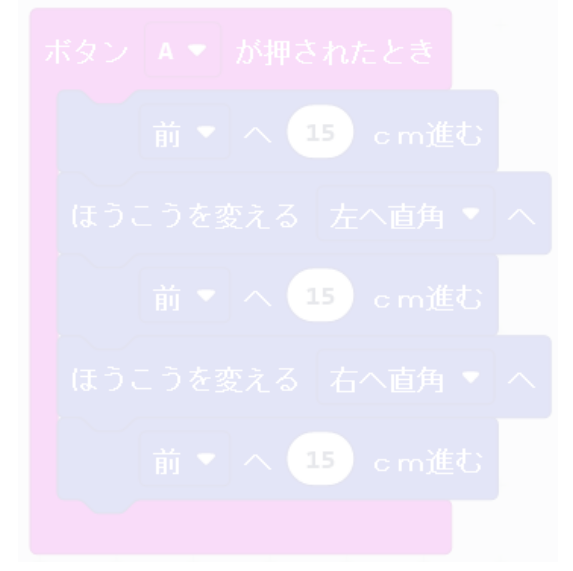

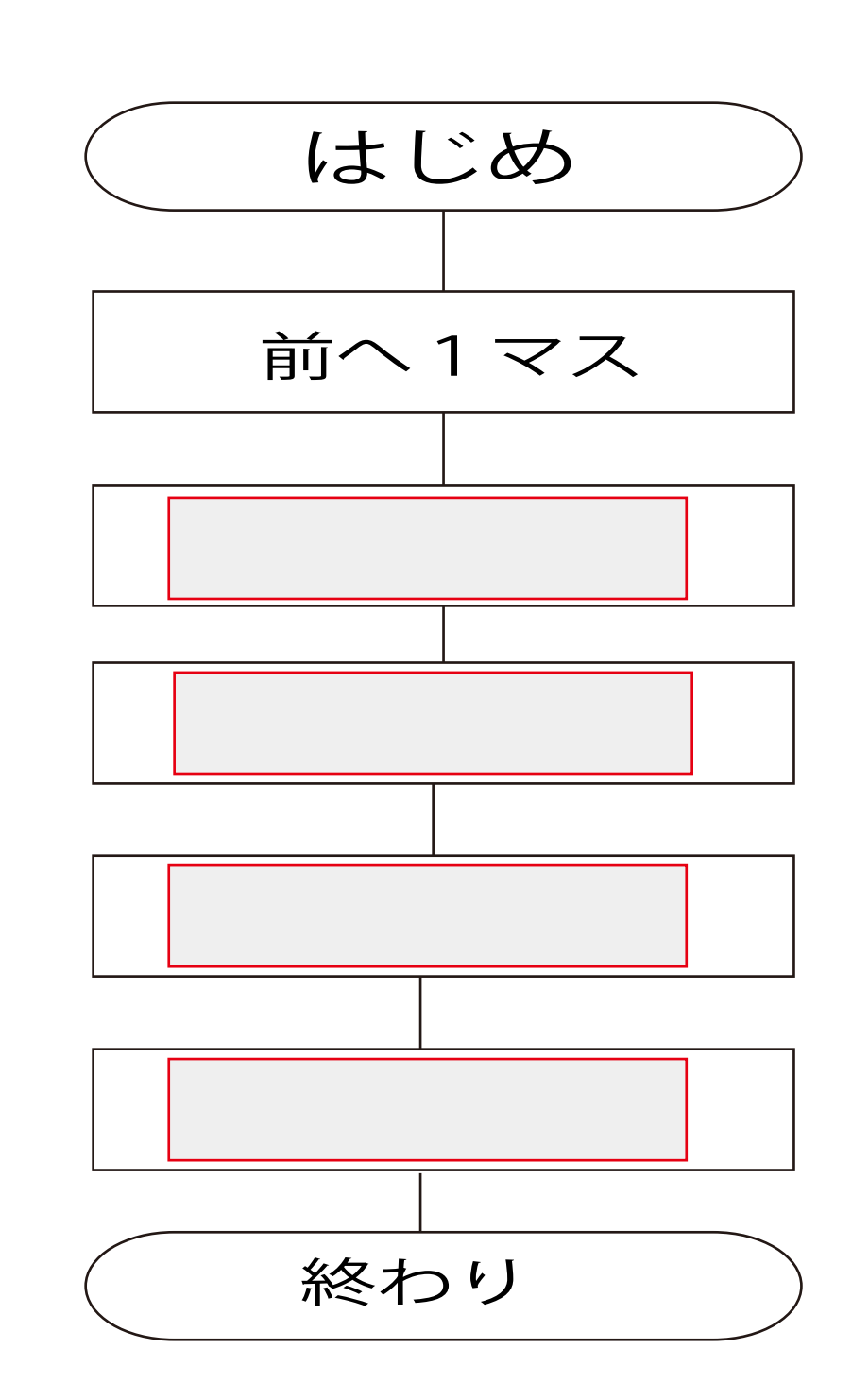

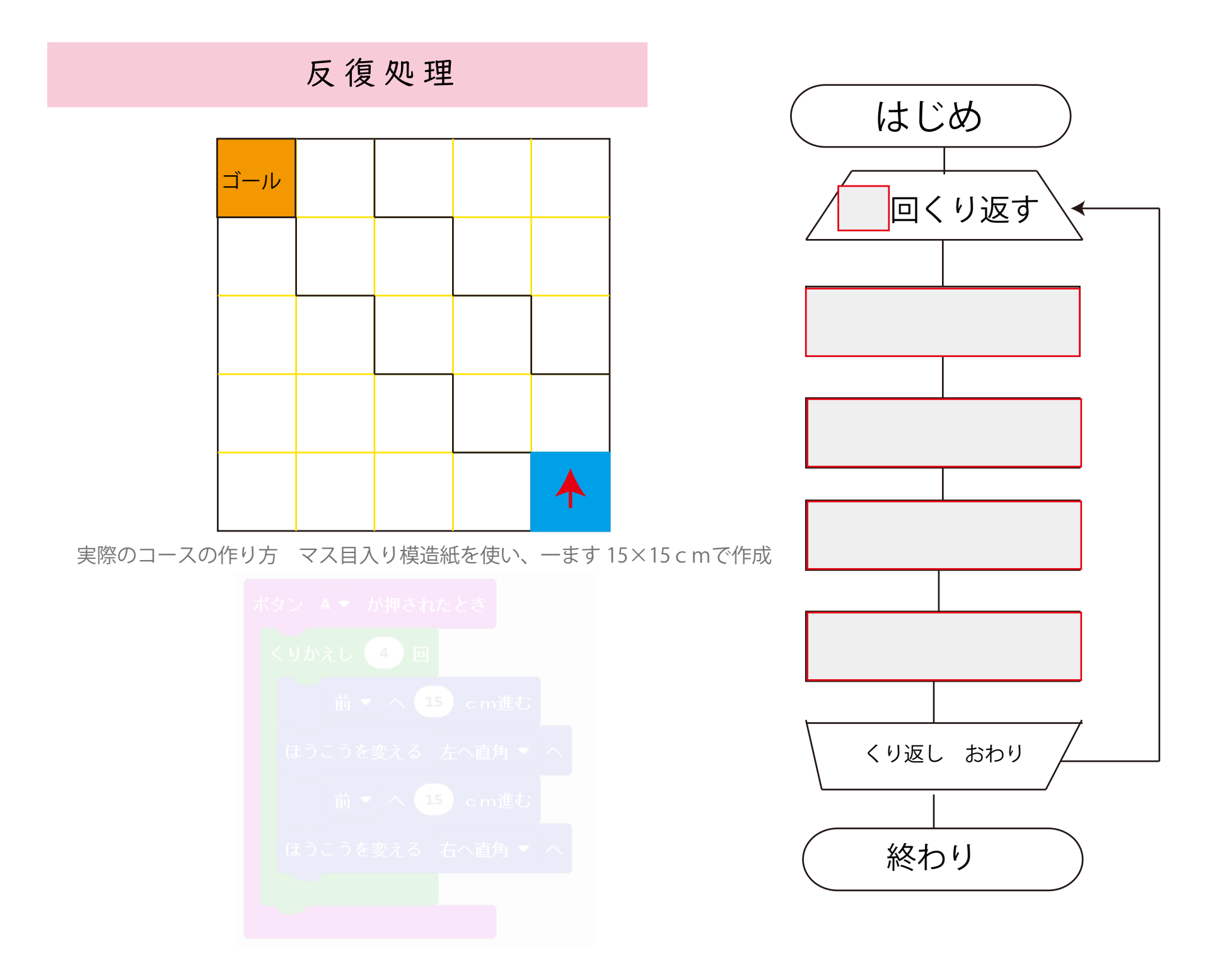

条件分岐処理

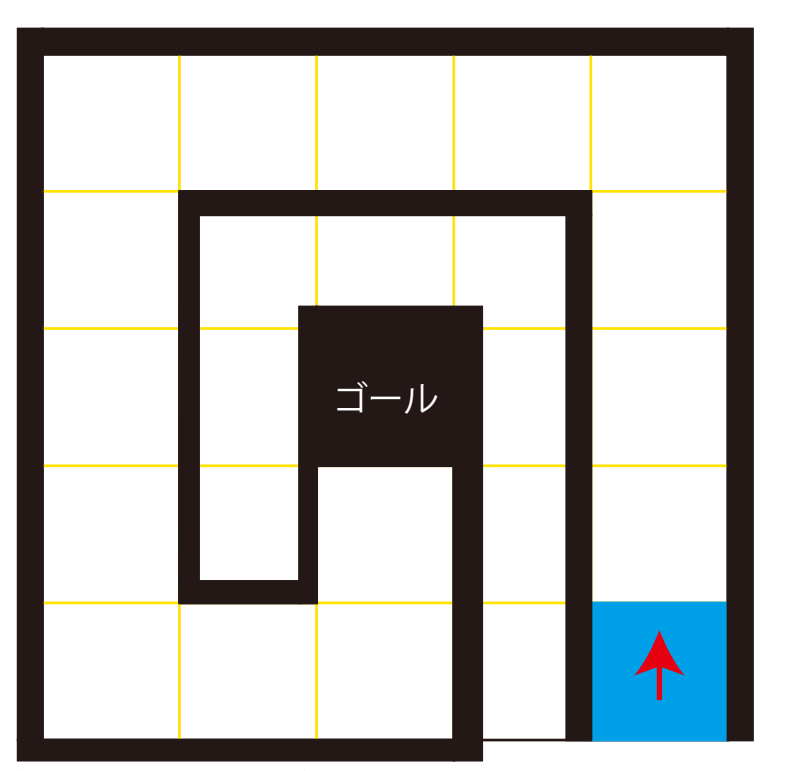

実際のコースの作り方 マス目入り模造紙を使い、 1 ます 15×15cmで作成 周辺を壁で囲むこと

最初は、超音波距離センサーを使った条件分岐処理を考えよう。 最初のプログラムは、ゴールを通過すれば OK !

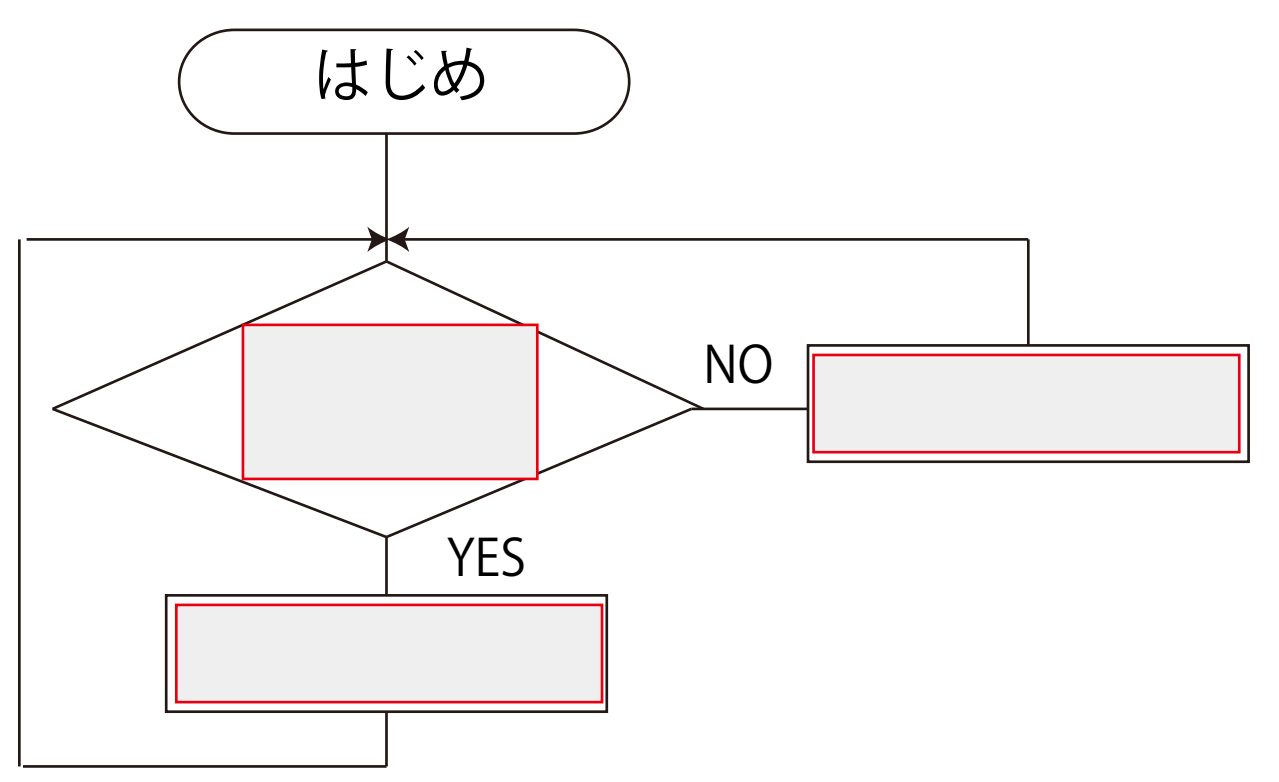

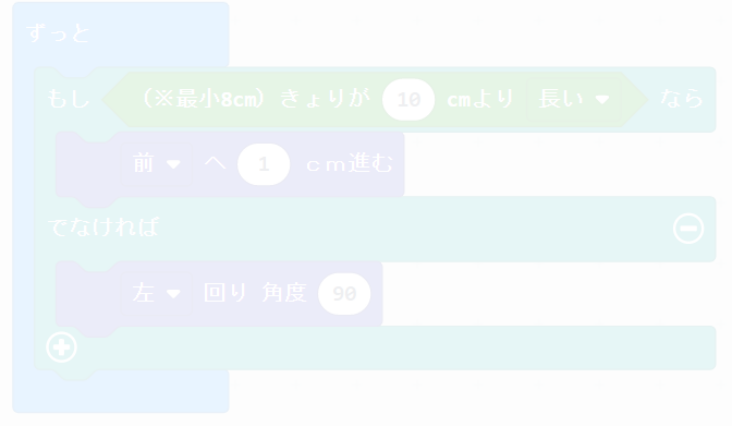

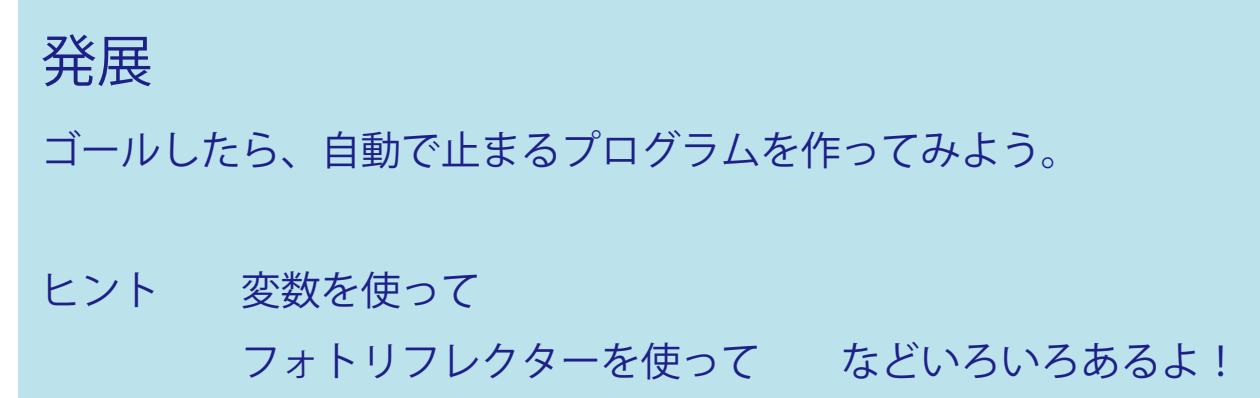

## 微調整の仕方

出荷段階で、 プロットカーがうまく図形をかけるように調整しています。 プロットカーのモーターが 1 回転して進む距離は、 タイヤの円周 分になります。 そこで、 実際に走らせて測ってみましょう。 基本のタイヤ の円周は、 189mmで設計されています。 次のプログラムを走らせて、 実際に 189mmになっているか、 確かめましょう。

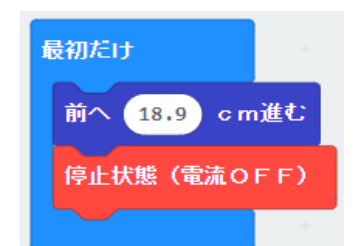

プロットカーが回転する際、 タイヤとタイヤの間隔がとても重要です。 設計では、 96.9mmになっています。 実際、 正しいか、 次のプログ ラムで試してみましょう。

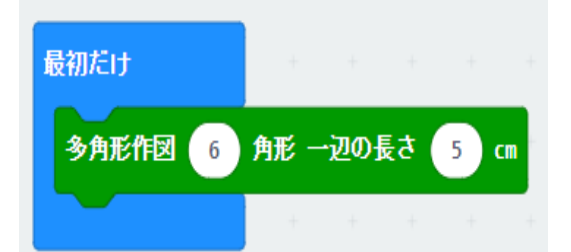

中心

 設計の段階で、 ペンがタイヤとタイヤの中間に位置するように なっています。 この中心がずれると、 回転した際にペンのずれが 発生します。 車輪のネジが緩んでいるなどの原因が考えれます。

## ソフト上で調整をしましょう

左ページのように、 車輪の間隔を大体合わせても、 微妙にずれが 生じます。 そこで、 微調整をするブロックが用意されています。

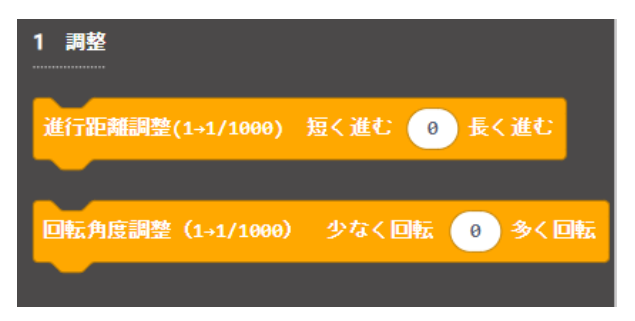

1 つ分動かすと、 0.1%変化するようになっています。

たとえば、 次のような計算式で入力する値を求めます。

#### 長さの調整

- (例) 100cm動かすはずだったが、 100.6cmだった場合  $(100.6 - 100) \times 10 = 6$
- (例) 100cm動くはずだったが、 99.3cmだった場合  $(99.3-100) \times 10 = -7$

#### 誤差が生ずる原因は、 いろいろ ・ ・ ・

画面上で図形を描く場合に比べて、 実物が動いて描くプロットカー は、 他にもいろいろな条件で、 結果が異なります。 次の点に注意してください。

- ・ 水平な面を使っているか。 (傾いた面だと、 うまく画けません)
- ・ 紙やホワイトボードなどの、 接地面の違い (出荷段階では、 ホワイトボード上で調整を行っています)
- ・ バッテリーの残量は十分か (充電間近のバッテリーは、 電圧が下がっています)

## プロットカーのしくみ 1

#### プロットカーで使われている部品

プロットカーは、正確に決められた長さを進んだり、 回転したりしながら、文字や図形を描くことができま す。そのためには、特殊なステッピングモーター というものが使われています。

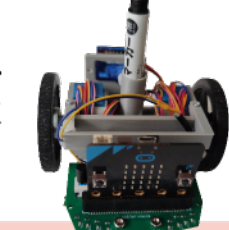

#### ステッピングモーター

下図のように、L1~L4までの電磁石が内蔵されており、それぞれON/OFFをうまく組み合わせることで、 回転が90度ずつ進めることができる。この場合は、4ステップで1回転をさせることができる。 実際は、より複雑な信号によって、さらに細かなステップを刻む。

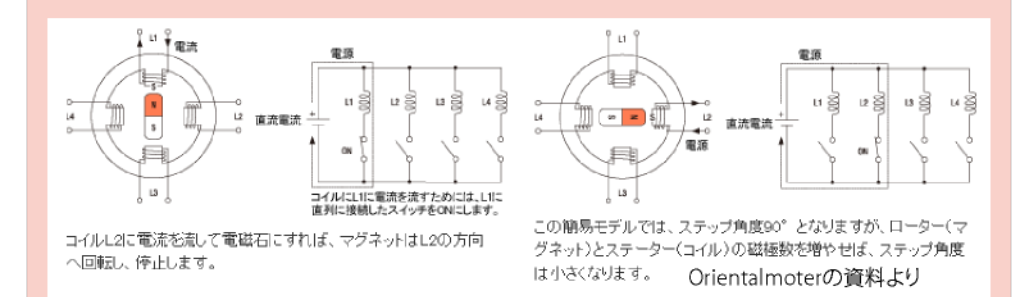

#### ステッピングモーターを回してみよう

次のプログラムを組んで、ステッピングモーター を回してみましょう。前にある LED が順番に信

号を送りながら、モーターが回る様子を確かめ ましょう。

※P3 ~ P7 を順番に | を書き込み それを 4つ一組として、512回 (4ステップ ×512回 で 2048 ステップ) 繰り返すと、車輪が | 回転

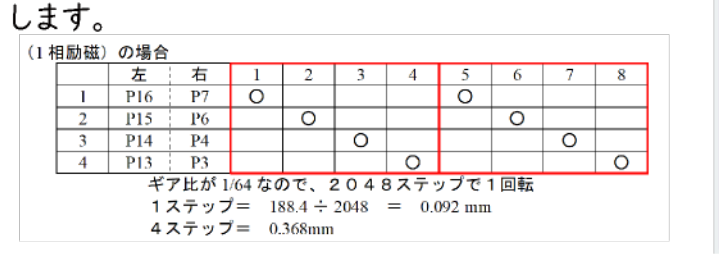

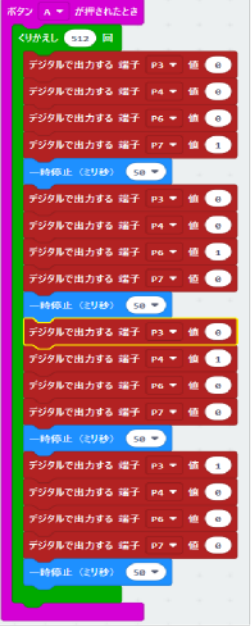

## 全面のピン配置

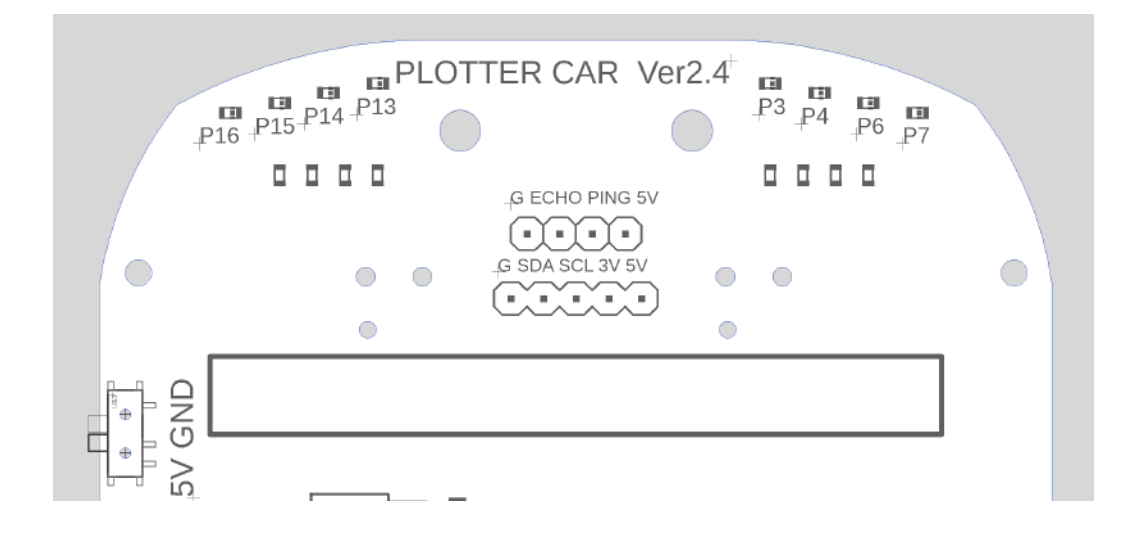

超音波距離センターの P2 は、涂中抵抗が 入って接続されています。

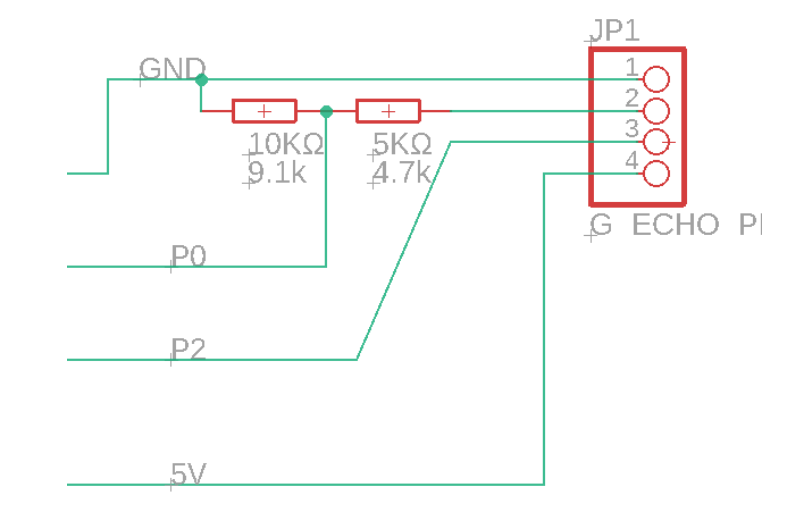

## プロッターカー 規格

#### ステッピングモーター ピン配置

| 配線の色       | ULN2003Npin | 側干              |    |
|------------|-------------|-----------------|----|
| ランジ<br>オレン |             | P <sub>16</sub> |    |
| 黄色         |             | D1.             | 'n |
|            |             | P14             |    |
| 青          |             | Ŋ١              |    |

使用モーター

ユニポーラ ステッピングモーター 28BYJ-48

- ・相数:2 相ユニポーラ
- ・ステップ角:5.625°
- ・出力軸 1 回転のステップ数:2048( 2 相励磁)
- ・定格電圧:5V

・モーター自身は、32ステップで1回転(1相・2相励起の場合) 1**/**64のギアがあるために、32×64=2048ステップで1回転します。

(1 相励磁)の場合

|                             | <sup>014</sup> | P4 |  |  |  |  |  |  |  |  |
|-----------------------------|----------------|----|--|--|--|--|--|--|--|--|
|                             |                |    |  |  |  |  |  |  |  |  |
| ギアルぶ 1/44たので、 20407二w プス1回転 |                |    |  |  |  |  |  |  |  |  |

ギア比が 1/64なので、2048ステップで1回転  $1 \overline{\lambda} \overline{\tau}$   $\overline{\nu}$   $\overline{\nu}$  = 188.4  $\div$  2048 = 0.092 mm 4ステップ= 0.368mm

(2 相励磁)の場合

|  | P16      | D7             |  |  |  |  |
|--|----------|----------------|--|--|--|--|
|  | <u>.</u> | P <sub>6</sub> |  |  |  |  |
|  | P14      | P4             |  |  |  |  |
|  |          | P <sub>3</sub> |  |  |  |  |

ギア比が 1/64なので、2048ステップで1回転

1ステップ= 188.4÷ 2048 = 0.092 mm 4ステップ= 0.368mm

ハーフステップ (1-2相励磁)の場合

| P16 | D7 |  |  |  |  |
|-----|----|--|--|--|--|
| D15 | DE |  |  |  |  |
| P14 | P4 |  |  |  |  |
|     |    |  |  |  |  |

ギア比が 1/64でハーフステップなので、4096ステップで1回転 1 ステップ 188.4÷ 4096 = 0.046mm

8 ステップ 0.368mm

使用タイヤ 直径 60mm 円周長さ 188.4mm 左右タイヤ間隔 96.9mm

上記の左右タイヤ間隔と、左右バランスによって、車の回転角や中心位置が決まります。 そのために、調整する必要があります。

出荷段階で合わせていますが、もし回転が過多・過少の場合や、ペン位置の中心がずれて いる場合は、モーターに取り付けている位置を微妙に調整することが必要です。

LED ・・・左右の 4 個ずつの LED は、通電時に光ることで、ステッピングモーターへ の信号の様子が確認できます。

基板上には、I2C,超音波用端子(P1,P2)ピンが配置されています。

他の端子番号について

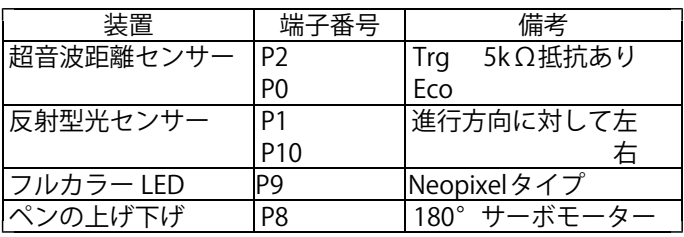

<sup>・</sup>ギア比:1/64

拡張ポート

# 4 個 ×4 個の LED

プロットカーの前についている 4 個ずつの LED は、ステッピングモーターへ信号を表しています。ステッピングモーターは、 何種類かの命令の仕方があるのですが、基本は順に信号を送りながら、モーターを正確に制御しています。 写真のように、中央から、左が P13,P14,P15,P16、右側が P3,P4,P6,P7 となっています。普段は、高速に動いているので、目には 点滅が見えないのですが、ブロックの設定を [test\_B] とすることでゆっくり信号を送るので、命令が送られているか分かります。

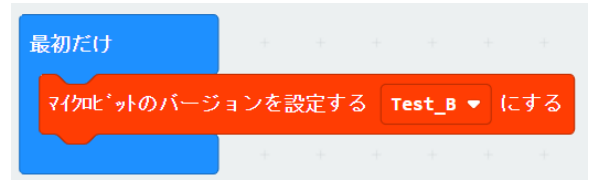

Test B のモードにするとステッピングモーターの動きが分かる。

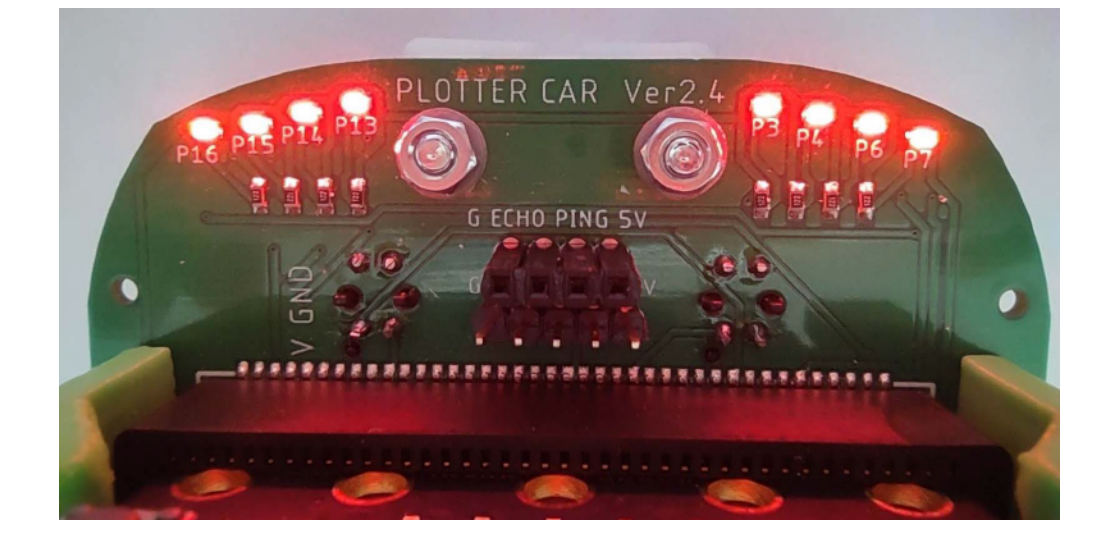

1 相励磁の際の LED の動き方

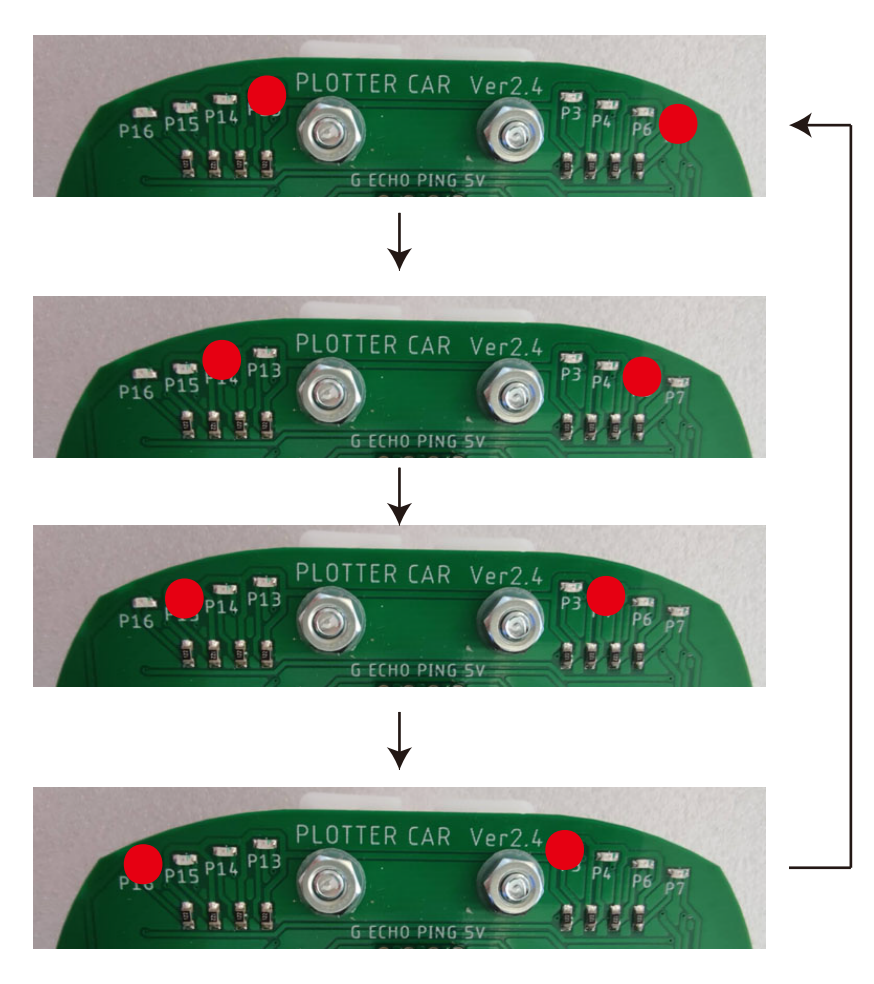

### プロットカーに使用するバッテリーについて

バッテリーは付属しません。DAISO で販売している下記のバッテリーがピッタリはまるように制作し ております。なお、回路上は一般に市販されているモバイルバッテリーでも問題ありません。近くに DAISOがない場合は、ユーレカ工房ネットショップでも扱っております。)

DAISO 4000mAh モバイルバッテリー

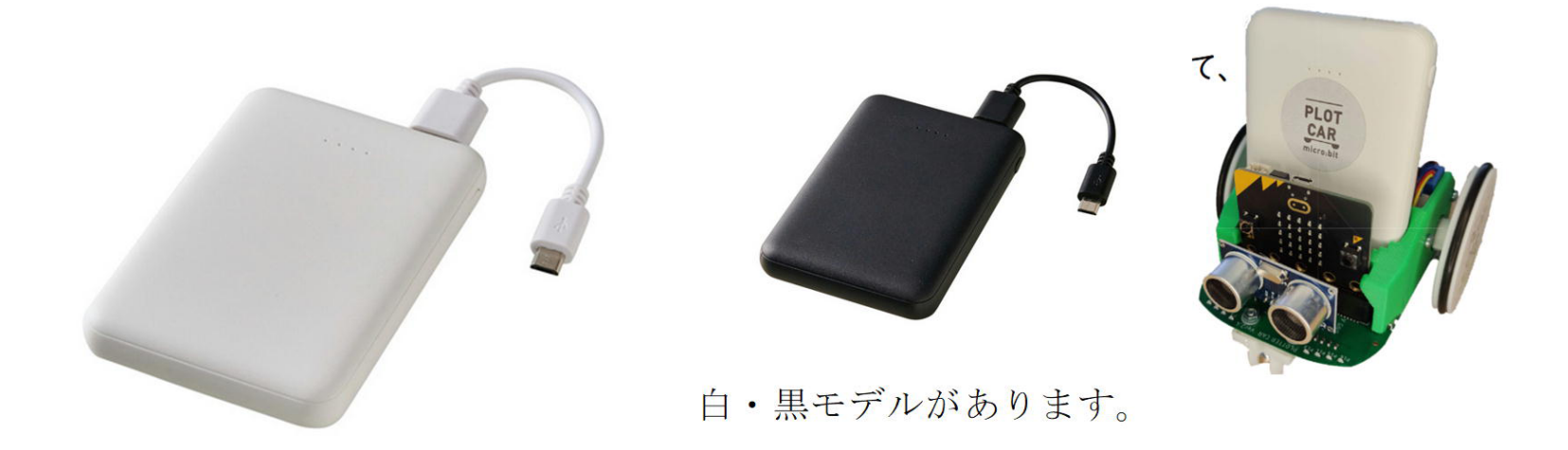

## 使用するペンについて

サイズさえ合えば、どんなペンでも使用可能です。 付属したペンは、下記のDAISOで販売しているホワイトボード用ペン (5本組み)です。

> DAISO ホワイトボードマーカー 5 色 0.7mm  $(\ddot{x})$  0.7mm **HITEBOARD MARKED WHITEBOARD MARKER FOUR SECRETCES TOM PRODUCE WHITEBOARD MARKER WHITEBOARD MARKER** WHITEBOARD MARKER